# **Serveur Proxy Squid.**

## Présentation :

Un proxy est un composant logiciel informatique qui joue le rôle d'intermédiaire en se plaçant entre deux hôtes pour faciliter ou surveiller leurs échanges donc il sert à mettre en cache des éléments et à filtrer des données.

Par extension, on appelle aussi proxy un matériel comme un serveur mis en place pour assurer le fonctionnement de tels services. Il peut être en mode serveur ou en mode transparent

## Objectif :

Installer et configurer un serveur proxy.

Pré requis :

- → Un ordinateur sur Linux (ici, on utilisera la Debian 8.2)
- $\rightarrow$  Avoir une connexion internet
- Avoir une IP fixe pour le serveur
- $\rightarrow$  Ma machine s'appelle squid et son @IP est 192.168.1.137/24

Sommaire :

- I. Installation de Squid
- II. Configuration de base
- III. Les contrôles d'accès
- IV. Authentification des utilisateurs
- V. SquidGuard
- VI. Analyseur de log Lightsquid
- VII. Configuration d'un navigateur via un script
- VIII. Annexes

## I. Installation de Squid

On va installer le paquet d'installation de Squid :

#### apt-get install squid3

On remarque que le port d'écoute par défaut de Squid est 3128 :

```
Squid normally listens to port 3128
http_port 3128
```
On remarque aussi que lors de l'installation de Squid, un utilisateur proxy appartenant au groupe proxy a été créé :

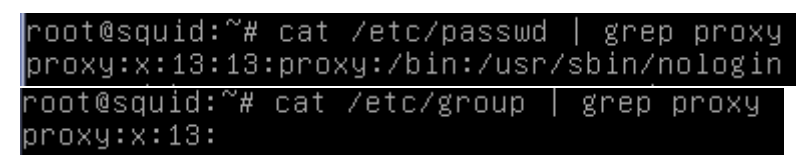

### II. Configuration de base

Nous allons paramétrer le navigateur pour qu'il utilise notre proxy. Dans les paramétres avancés d'internet puis « Modifier les paramètres du proxy » puis paramètre proxy, il faut entrer l'@IP du Serveur Proxy /port :

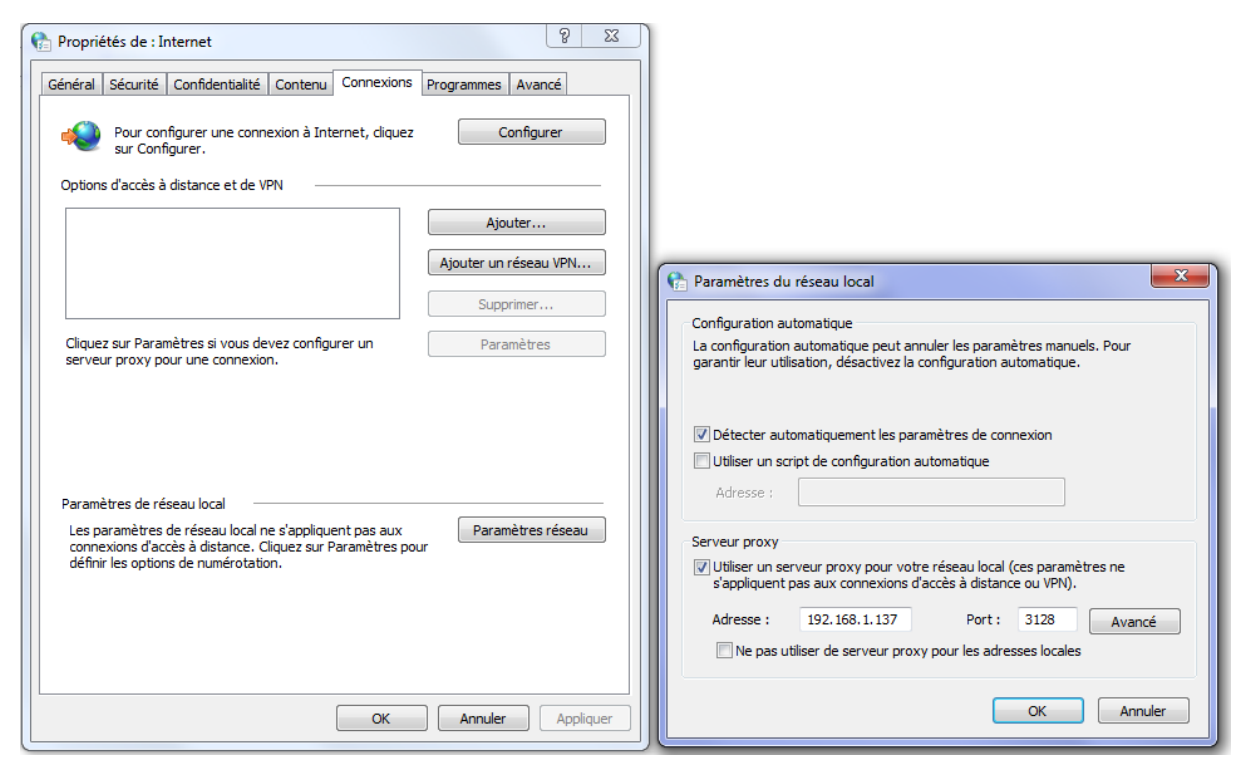

Maintenant, nous pouvons plus surfer sur Internet :

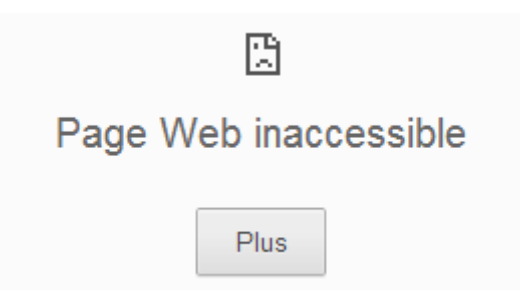

Quand on consulte le fichier de log de Squid, on remarque bien l'accès à Internet qui est interdit (denied) :

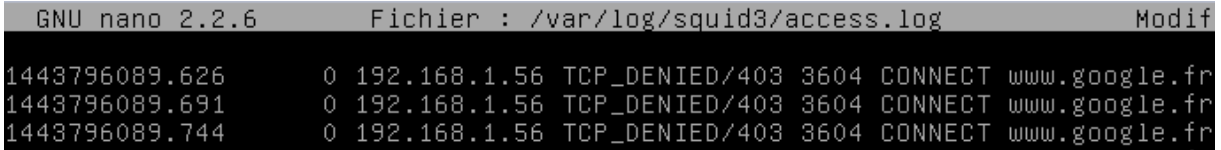

Avant toute modification du fichier de conf de Squid, on crée une copie :

root@squid:/etc/squid3# cp squid.conf squid.conf.save

Maintenant, on va expurger les lignes de commentaires du fichier qui contient environ 5000 lignes :

oot@squid:/etc/squid3# cat squid.conf.save | grep –v ^# | grep –v \$ > squid.co

Le fonctionnement de cette commande consiste à afficher la sauvegarde du fichier, le premier grep retire les lignes de commentaire grâce à l'option –v (inverse), le deuxième grep retire les lignes vides grâce encore à l'option –v (inverse).

Enfin, le *> squid.conf* permet de sauvegarder le résultat dans le fichier de configuration de Squid.

On va maintenant ajouter 4 lignes à la fin du fichier qui vont permettre à l'utilisateur proxy de faire des requêtes sur le serveur et créer un emplacement de stockage des donnés et réglage des niveaux :

```
cache_ettective_user proxy
cache_effective_group proxy
cache_mem 16 Mb
cache_dir ufs /var/spool/squid3 120 16 128
```
La dernière ligne permet de spécifier le cache du disque dur qui sera affecté à Squid.

Ufs est le type de système de stockage, puis on précise l'emplacement du cache. 120 Mo est la taille du cache, 16 répertoires de niveau 1 de l'arborescence du cache est 128 pour le niveau 2.

On va tester à nouveau avec le client et nous avons toujours le même message erreur :

```
1443796720.286
                   0 192.168.1.56 TCP_DENIED/403 3604 CONNECT www.google.fr:443
  HIER_NONE/- text/html
1443796720.299
                   0 192.168.1.56 TCP_DENIED/403 3604 CONNECT www.google.fr:443
  HIER_NONE/- text/html
```
# III. Les contrôles d'accès

On va utiliser maintenant les ACL qui permettent de contrôler les permissions que l'on attribue sur des adresses IP, c'est pourquoi on va vérifier que le noyau de la debian supporte les ACL (y=yes) :

```
noot@squid:/# cat /boot/config–3.16.0–4–amd64 | grep ACL ~
CONFIG_EXT4_FS_POSIX_ACL=y
CONFIG_REISERFS_FS_POSIX_ACL=y
CONFIG_JFS_POSIX_ACL=y
CONFIG_XFS_POSIX_ACL=y
CONFIG_BTRFS_FS_POSIX_ACL=y
CONFIG_FS_POSIX_ACL=y
CONFIG_TMPFS_POSIX_ACL=y
# CONFIG_HFSPLUS_FS_POSIX_ACL is not set
CONFIG_JFFS2_FS_POSIX_ACL=y
CONFIG_F2FS_FS_POSIX_ACL=y
CONFIG_NFS_V3_ACL=y
CONFIG_NFSD_V2_ACL=y
CONFIG_NFSD_V3_ACL=y
CONFIG_NFS_ACL_SUPPORT=m
CONFIG_CEPH_FS_POSIX_ACL=y
CONFIG_CIFS_ACL=y
CONFIG_9P_FS_POSIX_ACL=y
```
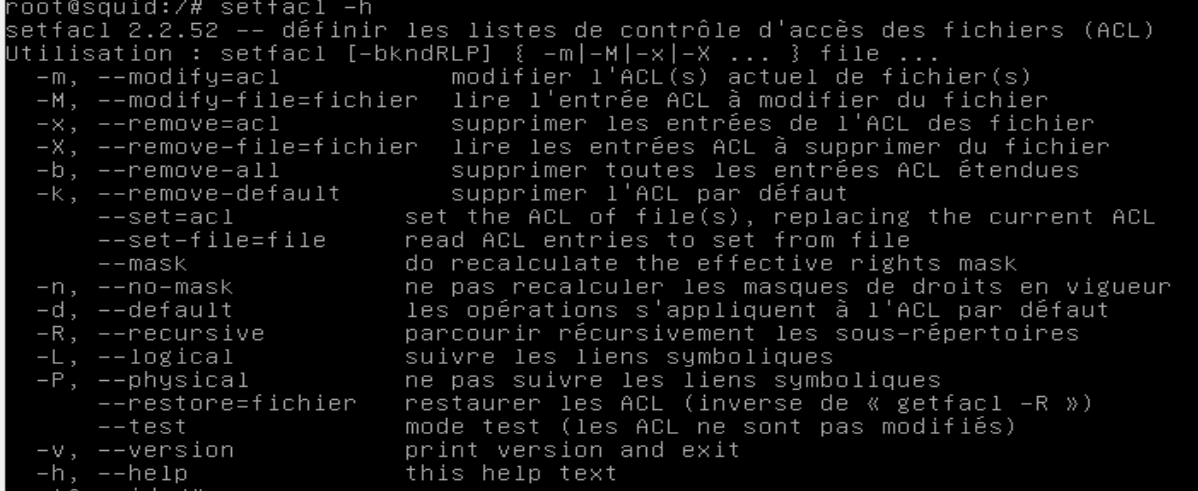

Avec la commande getfacl (-h pour help):

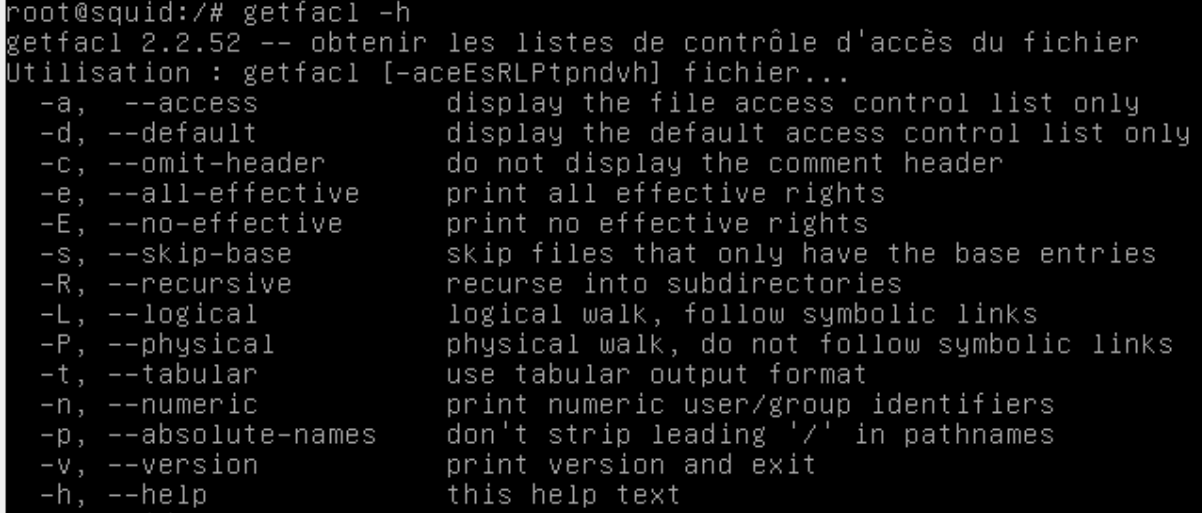

On va ajouter la définition ACL pour notre réseau local puis l'autorisation comme premier. On ajoute ces deux lignes en jaune suivant notre réseau et entre les lignes acl et https\_access :

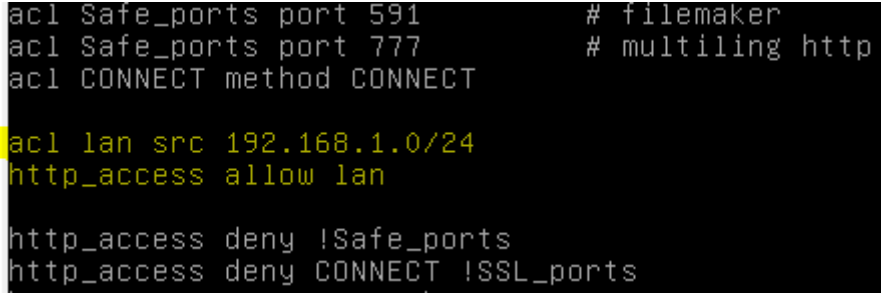

Les lignes commençant par ACL définissent une zone/plage d'IP ou de ports et pour http\_acess, ils définissent les droits accordés ACL.

On peut tester dans un navigateur maintenant et voir que cela fonctionne. Dans les logs, le TCP\_DENIED n'est plus là mais TCP\_MISS :

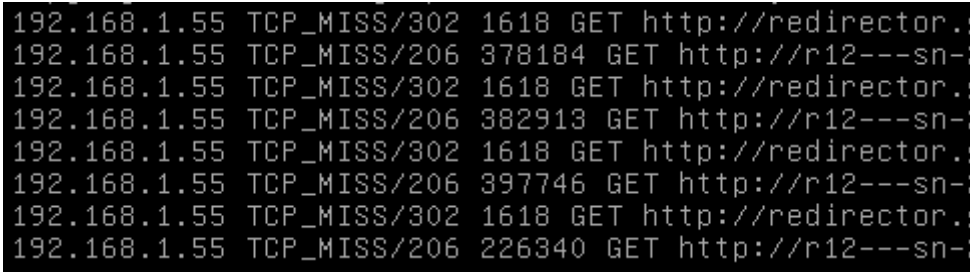

L'ordre d'application des ACL est important car le fichier de configuration de Squid se lit de haut en bas, c'est pourquoi il faut mettre les ACL en premier puis les http\_access en second.

Squid permet de restreindre l'accès de certains postes clients à une plage horaire. Il y a une syntaxe à respecter et les jours sont indiqués par initiale en langue ANGLAISE.

On va changer le fichier et mettre l'accès par exemple au pc client ayant l'@IP 192.168.1.12 et aux horaires 16h à 17h30.

```
acl allowed_hosts src 192.168.1.12
acl limithour time 16:00-17:30
http_access allow allowed_hosts limithour
```
IV. Authentification des utilisateurs.

On va créer deux utilisateurs dans le fichier /etc/squid3/squidusers :

```
oot@squid:/etc/squid3# touch squidusers
oot@squid:/etc/squid3# htpasswd –b squidusers tintin reporter:
rootesquid://ctc/squidom/ntpasswd/ b/squidoscrs/tintin/repor<br>Adding password for user tintin<br>root@squid:/etc/squid3# htpasswd –b squidusers milou chien
Adding password for user milou
```
On va modifier le fichier de conf et rajouter ces lignes au tout début du fichier :

```
auth_param basic program /usr/lib/squid3/basic_ncsa_auth /etc/squid3/squidusers
auth_param basic children 5
auth_param basic realm Squid proxy 2A
authenticate_ttl 1 hour
authenticate_ip_ttl 60 seconds
```
Puis les lignes jaunes en respectant l'ordre :

```
acl CONNECT method CONNECT
acl allowed_hosts src 192.168.1.12
acl limithour time 16:00-17:30
http_access allow allowed_hosts limithour
acl utilisateurs proxy_auth REQUIRED
acl lan src 192.168.1.0/24
http_access allow utilisateurs
http_access allow lan
http_access deny !Safe_ports_
http_access deny CONNECT !SSL_ports
```
On effectue ses modifications sur le fichier basic\_ncsa\_auth :

chmod 2750 /usr/lib/squid3/basic\_ncsa\_auth chown proxy:shadow /usr/lib/squid3/basic\_ncsa\_auth

Le principe du chmod n'est pas compliqué :

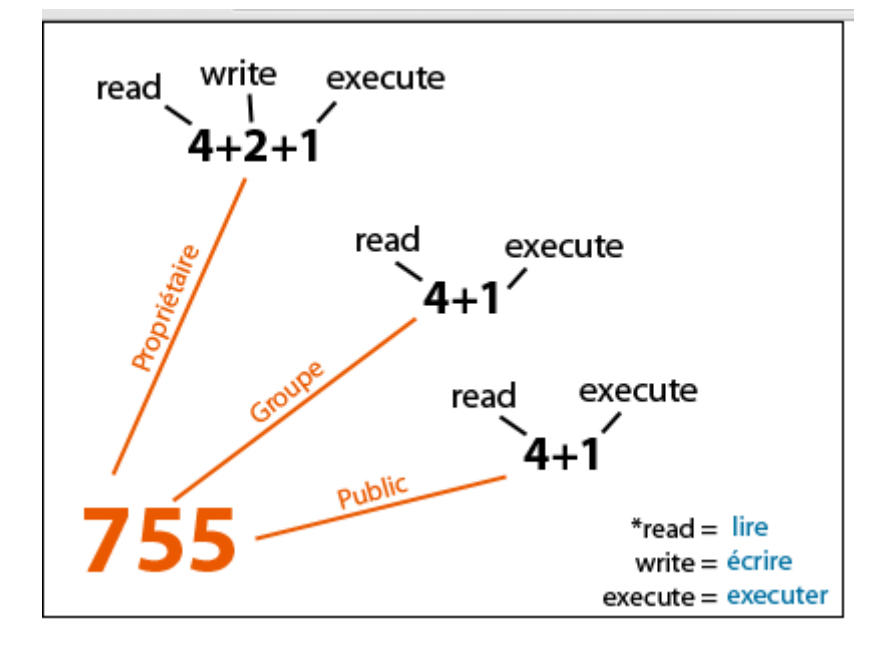

De plus, dans chmod 2750, le 2 représente le bit SUID. Si on suit 750, on a tous les droits pour le propriétaire, pas de lecture pour le groupe et aucun droit pour le public.

Enfin quand on regarde les droits sur le fichier basic\_ncsa\_auth, on remarque le 's' pour le droit SUID.

oot@squid:/etc/squid3#  $1s$ /usr/lib/squid3/basic\_no proxy shadow 22496 juil. 27 00:04 /usr/lib/squid3/basic\_ncsa\_auth

On peut redémarrer le service squid3 et faire les test dans le navigateur :

oot@squid:/usr/lib/squid3# /etc/init.d/squid3 reload\* ] Reloading squid3 configuration (via systemctl): squid3.service

Avec tintin par exemple :

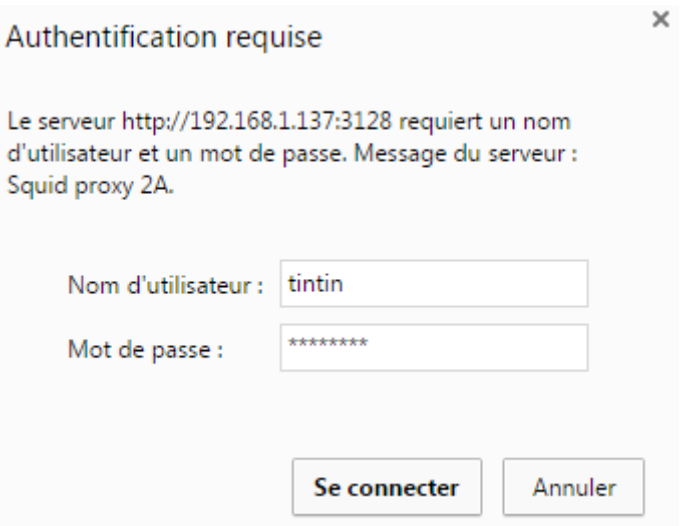

NB : Pour une autorisation avec shadow, il faut remplacer la ligne suivante du fichier squid. Conf :

auth\_param basic program /usr/lib/squid3/basic\_ncsa\_auth /etc/squid3/squidusers

Par :

auth\_param basic program /usr/lib/squid3/basic\_ncsa\_auth /etc/shadow

## V. SquidGuard

Pour utiliser SquidGard, il faut installer apache2 avant :

#### apt–get install apache2 squidguard

Si l'on veut créer notre propre liste noir, il faut créer deux fichier dans /etc/squid, un qui autorise été l'autre qui bloque. Prenons l'exemple black qui bloque et white qui autorise, dans squid.conf il faut ajouter ces 4 lignes :

acl whitelist dstdomain « /etc/squid/white »

acl blacklist dstdomain « /etc/squid/black »

http access allow whitelist

http access allow blacklist

Cependant, l'université de Toulouse diffuse une liste noire d'URLs afin de permettre un meilleur contrôle de l'utilisation d'Internet. On va récupérer la liste noire :

```
oot@squid:/var/lib/squidguard/db# wget http://cri.univ-tlse1.fr/blacklists/down
load/blacklists.tar
```
Puis on le décompresse :

root@squid:/var/lib/squidguard/db# tar xvzf blacklists.tar.gz

A la fin du fichier squid.conf, ajouter ces lignes qui redirigent Squid et le nombre de processus engendré (squid est le nom de ma machine ) :

url\_rewrite\_program /usr/bin/squidGuard url\_rewrite\_children 5 visible\_hostname squid

On se place dans /etc/squidguard puis on va créer une copie du fichier de conf :

root@squid:/etc/squidguard# cp squidGuard.conf squidGuard.conf.save

Maintenant, on va effacer le fichier de conf puis en recréer un :

```
root@squid:/etc/squidguard# rm squidGuard.conf
 GNU nano 2.2.6
                          Fichier : squidGuard.conf
dbhome /var/lib/squidguard/db/blacklists _
logdir /var/log/squid3/
src lan {
        ip 192.168.1.0-192.168.1.100
dest games {
domainlist games/domains
urllist games/urls
dest local \{acl {
lan \{pass !games all
 redirect http://127.0.0.1/proxy.html
default {
 pass local none
```
On attribue la propriété de l'ensemble des fichiers de la liste noire à l'utilisateur proxy et au groupe proxy :

chown -Rf proxy:proxy /var/lib/squidguard/db

On créer maintenant une page html pour faire apparaitre un message d'interdiction :

nano /var/www/html/proxy.html

On redémarre Squid :

oot@squid:/etc/squidguard# /etc/init.d/squid3 reload\* [ ok ] Reloading squid3 configuration (via systemctl): squid3.service. On test maintenant à une page de jeu, par exemple [www.game.fr](http://www.game.fr/) :

 $\left|\leftarrow\right|$   $\rightarrow$   $\left|\leftarrow\right|$   $\left|\leftarrow\right|$  www.games.fr

# La page qui est demandee est bloquee par Pierre-Marie

Dans le fichier de log, on repère la ligne squidGuard ready for request, signe d'un bon lancement :

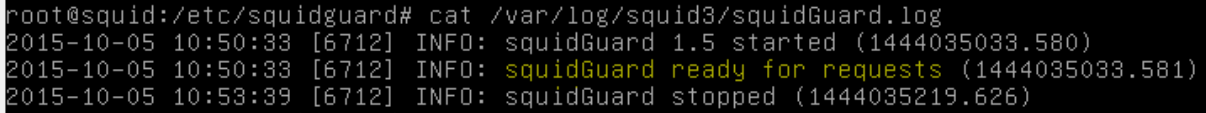

# VI. Analyseur de log Lightsquid

Il faut installer une librairie avant de pouvoir utiliser Lightsquid, un ouil web qui va permettre d'afficher l'usage du proxy :

#### apt-get install libgd-gd2-perl

On télécharge lightsquid :

oot@squid:/var/www/html# wget http://sourceforge.net/projects/lightsquid/files/ latest/download?source=files

On renomme le fichier téléchargé :

mv download\?source\=files lightSquid.tgz

Puis on le décompresse :

tar xvzf lightSquid.tgz

Enfin, on renomme le dossier qui vient d'être décompressé :

mv lightsquid-1.8/ lightsquid

Maintenant, on va rendre les scripts pl et cgi exécutable puis changer le propriétaire du répertoire lightsquid par www-data :

chmod -R ugo+x lightsquid/\*.pl chmod -R ugo+x lightsquid/\*.cgi chown -R www-data:www-data lightsquid/

Maintenant, on va modifer un fichier d'apache dans /etc/apache2/sitesavailable/000-default.conf, puis insérer ces lignes :

```
<Directory "/var/www/html/lightsquid">
AddHandler cgi-script.cgi
AllowOverride All
DirectoryIndex index.cgi
Options +ExecCGI
/Directory>
```
Dans lightsquid.cfg, modifier ces lignes :

path to access.log \$logpath ="/var/log/squid3"

language ksee `lang` folder (avaible: bg,eng,fr,hu,it,pt\_br,ru,sp)\ \$lang  $=$  "fr";

Puis taper la commande ./chek-setup.pl :

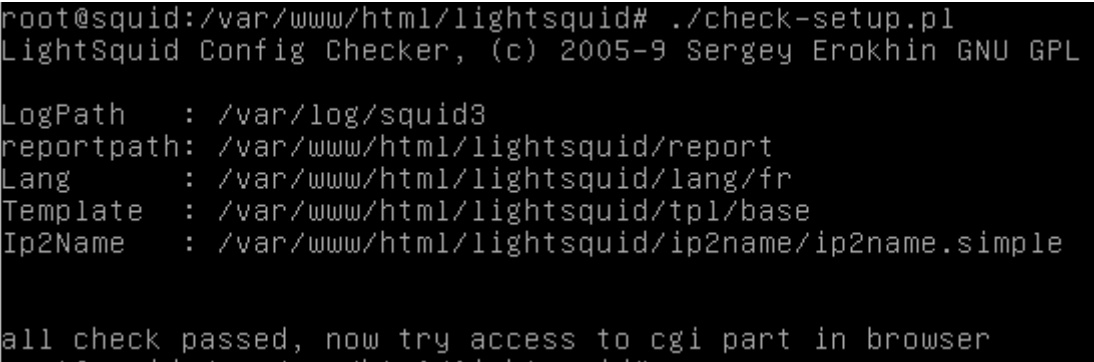

Pas d'erreur, on peut parser le fichier maintenant :

root@squid:/var/www/html/lightsquid# ./lightparser.pl

On active les modules perl et cgi :

a2enmod cgi <sub>et</sub> a2enmod perl

Maintenant, on se rend sur cette adresse :

192.168.1.137/lightsquid/

Puis une interface web apparait, une boîte à outil à droite, permet de mieux visualiser les sites visités.

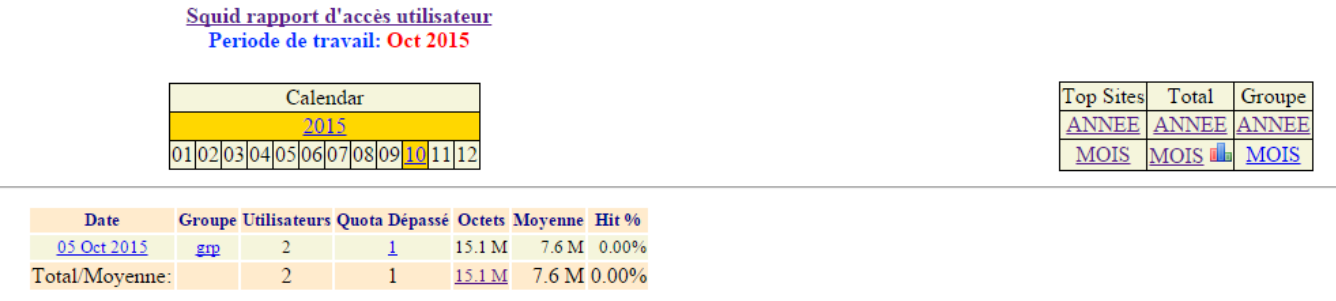

LightSquid v1.8 (c) Sergey Erokhin AKA ESL

# VII. Configuration d'un navigateur via un script

On va créer un fichier script, il s'appelle en général proxy.pac :

root@squid:/var/www/html# nano proxy.pac

Puis le remplir comme suit :

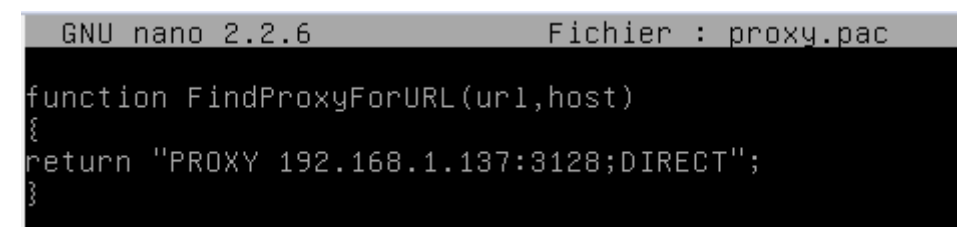

Puis dans les paramètres du navigateur, ici Chrome :

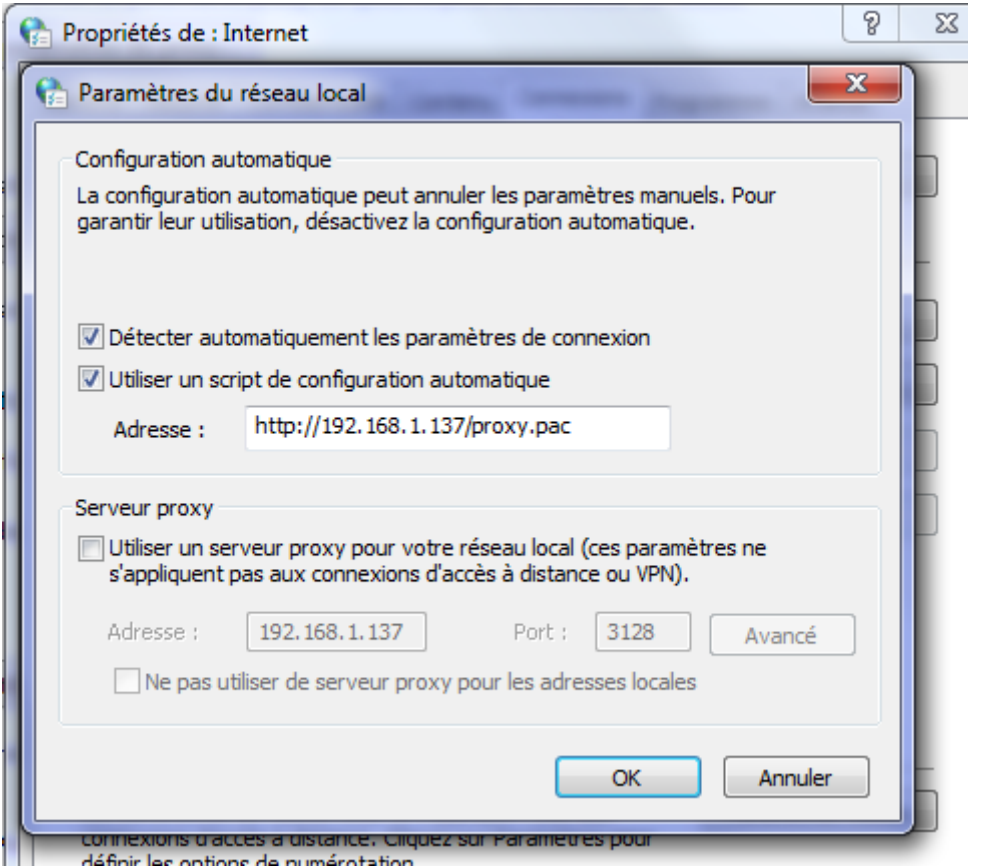

Puis, on remarque dans les logs, que je me suis connecté avec milou et que cela a fonctionné grâce au TCP\_MISS/200 :

1444134608.497 240467 192.168.1.56 TCP\_MISS/200 5139 CONNECT www.google.fr:443 m<br>ilou HIER\_DIRECT/216.58.211.99 –<br>1444134615.017 246992 192.168.1.56 TCP\_MISS/200 85328 CONNECT www.google.fr:443<br>milou HIER\_DIRECT/216.58.211

#### VIII. Annexe :

Squid.conf :

```
auth_param_basic_program_/usr/lib/squid3/basic_ncsa_auth_/etc/squid3/squidusers
auth_param basic children 5
auth_param basic realm Squid proxy 2A
authenticate_ttl 1 hour
authenticate_ip_ttl 60 seconds
acl SSL ports port 443
acl Safe_ports port 80
                          # http
acl Safe_ports port 21
                           # ftp
acl Safe_ports port 443
                           # https
                          # gopher
acl Safe_ports port 70
acl Safe ports port 210
                           # wais
acl Safe ports port 1025-65535 # unregistered ports
                        # http-mgmt
acl Safe_ports port 280
acl Safe_ports port 488 # gss-http<br>acl Safe_ports port 591 # filemaker
                           # multiling http
acl Safe_ports port 777
acl CONNECT method CONNECT
acl allowed hosts src 192.168.1.12
acl limithour time 16:00-17:30
http_access allow allowed_hosts limithour
acl utilisateurs proxy_auth REQUIRED
acl lan src 192.168.1.0/24
http_access_allow_utilisateurs
http_access allow lan
http_access deny !Safe_ports
http_access deny CONNECT !SSL_ports
http_access allow localhost manager
http_access deny manager
http_access allow localhost
http_access deny all
http_port 3128
coredump_dir /var/spool/squid3
refresh_pattern ^ftp: 1440 20% 10080
refresh_pattern ^gopher:
                           1440
                                  0% 1440
refresh_pattern -i (/cgi-bin/|\?) 0 0% 0
                      0 20% 4320
refresh_pattern .
#Ajout des lignes suivantes par moi-même
cache_effective_user proxy
cache_effective_group proxy
cache_mem 16 Mb
cache_dir ufs /var/spool/squid3 120 16 128
url_rewrite_program /usr/bin/squidGuard
url_rewrite_children 5
visible_hostname squid
```
SquidGuard.conf :

```
dbhome /var/lib/squidguard/db/blacklists
logdir /var/log/squid3/
src lan {
    ip 192.168.1.0-192.168.1.100
B
dest games {
 domainlist games/domains
 urllist games/urls
I٦
dest local {
l3
acl {
 tan<sub>1</sub>pass !games all
  redirect http://127.0.0.1/proxy.html
 ٦
 default fpass local none
 3
B
```
000-default.conf :

```
<VirtualHost *:80>
    # The ServerName directive sets the request scheme, hostname and port that
    # the server uses to identify itself. This is used when creating
    # redirection URLs. In the context of virtual hosts, the ServerName
    # specifies what hostname must appear in the request's Host: header to
    # match this virtual host. For the default virtual host (this file) this
    # value is not decisive as it is used as a last resort host regardless.
    # However, you must set it for any further virtual host explicitly.
    #ServerName www.example.com
    ServerAdmin webmaster@localhost
    DocumentRoot /var/www/html
    <Directory "/var/www/html/lightsquid">
     AddHandler cgi-script .cgi
     AllowOverride All
     DirectoryIndex index.cgi
    Options +ExecCGI
    </Directory>
    # Available loglevels: trace8, ..., trace1, debug, info, notice, warn,
    # error, crit, alert, emerg.
    # It is also possible to configure the loglevel for particular
    # modules, e.g.
    #LogLevel info ssl:warn
    ErrorLog ${APACHE_LOG_DIR}/error.log
    CustomLog ${APACHE_LOG_DIR}/access.log combined
    # For most configuration files from conf-available/, which are
    # enabled or disabled at a global level, it is possible to
    # include a line for only one particular virtual host. For example the
    # following line enables the CGI configuration for this host only
    # after it has been globally disabled with "a2disconf".
    #Include conf-available/serve-cgi-bin.conf
</VirtualHost>
```